# 中華民國第 **53** 屆中小學科學展覽會

## 作品說明書

高職組 電子、電機及資訊科

# 第二名

091009

## 互動你和我,簡單樂生活

學校名稱:嘉義縣私立萬能工商職業學校

| 作者:    | 指導老師: |
|--------|-------|
| 職三 蕭健育 | 蔡羽峰   |
| 職三 林于楨 |       |
| 職三 廖峯嘉 |       |
|        |       |

關鍵詞:平板電腦、互動式選單、紅外線遮斷器

## 摘要

當今平板電腦為 3C 熱門產品之一,作品以他設計可控制家中燈光、空調及音響等設備 為基礎,並加入互動式選單功能,在不同使用者可能也會有不一樣需求下,可藉由互動式選 單內按鈕,輸入欲控制設備項目讓一連串繁雜動作簡化之,改善市售產品單鍵巨集呆板控制 方式,並配合設計出的紅外線遮斷器,在不改裝視聽器材利用檢測 Video 信號,得知該機器 開或關機狀態,解決一般遙控器上電源鍵,大部份都屬單鍵命令器材 ON 或 OFF,防止控制 器一連串盲目發射紅外線訊號來控制電源,會使得若原本視聽器材已開啟反倒又關機發生, 讓控制上掌握得更精準。

### 壹、研究動機

從小對資訊有興趣的我,常到叔叔所開的電器行作客,在那邊都會接觸到一些家電設備, 因為本身就很喜歡看電影,所以叔叔就會展現他那邊的高級音響,尤其是透過大螢幕在配合 5 顆環繞喇叭,觀賞影片令人身歷其境真是過癮。

因為販賣器材眾多因此叔叔常拿一隻萬用型遙控器,方便示範操控機器給客人看,由於 許多客人以年長者居多,常遇到控器上印著英文非中文字,忘記操作或看不懂就三番二次來 電詢問令他很困擾,於是就會幫客人上遙控器,利用標籤紙寫上操作文字後貼上去。

某天叔叔在閒聊中與我中提到,現在平板電腦與手機都那麼流行,如果可以拿來當遙控 器那有多好,尤其是大都以10吋居多,搞不好按鈕大使用一定很過癮,若還能製訂按鍵名稱 讓客人不至於對英文標示介面感到卻步,因此牽引這研究興趣上網尋找相關產品。

## 貳、研究目的

蘋果公司於 2010 年推出第一台 IPad 後,許多科技廠商也想分一杯羹,如國內電腦龍頭 製造商華碩、宏碁、技嘉及微星,也發表類似同等或更高階產品以吸引更多消費者購買,同 時另一端的 APP 應用軟體, 也如雨後春筍般相繼推出。

至於國外韓國三星廠為了展現它的霸王企圖心,在產品 Galaxy Note 10.1 平板電腦中,藉 由設計於前方的紅外線發射器,配合自家的 APP 開發軟體,進行遙控電視機等視聽設備,剛 上市時掀起網路熱烈討論,因為這功能非常方便可取代傳統遙控器,讓平板電腦又多一項個 可用功能,但隨後卻被網友罵翻這功能簡直是「半殘品」,因為它只能針對已內建在資料庫的 紅外線資料才有辦法遙控,小廠牌電器根本無法使用,也無法利用學習拷貝方式新增紅外線 資料。

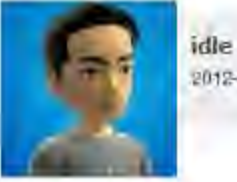

2012-09-13 23:16 #4

私人訊息 引用速指 #2-图片

從6號入手Note平板到現在,我只把程式打開選了電視的品牌,按了兩下電源開關,然後就忘記它了。

明明只要把遙控器拿起来按下電源,電視就開了,幹麻還要拿出Note平板,打開平板,尋找遙控程式,執 行程式,按下電源開闢 比脫褲子放空氣還麻煩。

特別是這個程式還是個半殘品,沒有學習功能,只有電源、音量和選台。

最後 它只剩下趁別人看電視時拿來嚇人的功能而已了

以上文章截自 <http://www.mobile01.com/topicdetail.php?f=605&t=2940807> 討論區

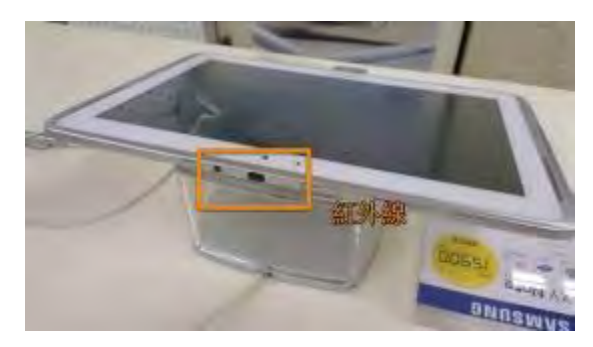

三星 Galaxy Note 10.1 平板電腦內建紅外線遙控裝置

當然蘋果公司 IPhone 手機,廠商針對它也量身設計一 個外掛式遙控裝置,同樣具備遙控能力,而且還比三星產 品更好,可利用學習方式建構遙控資料,但缺點在於使用 必須插入手機底下連接埠,除了突出一個物體之外,還要 倒著朝著視聽設備才能遙控。

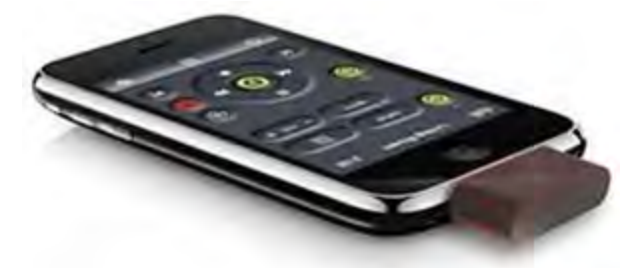

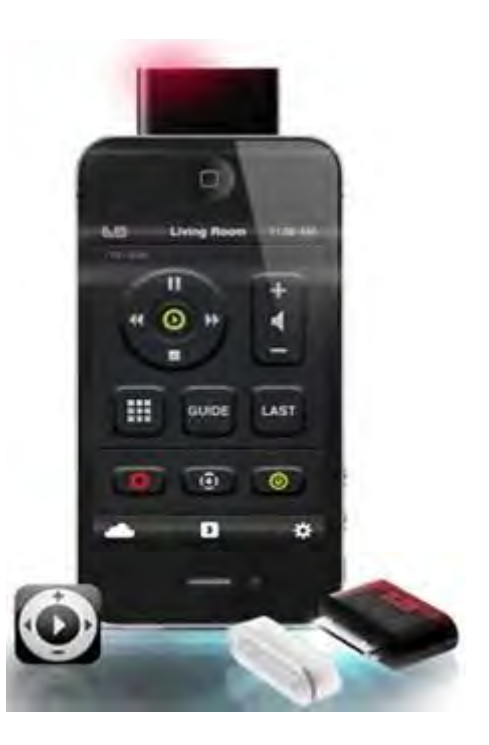

IPhone 手機結合外掛裝置成為遙控家電設備

不僅如此,日本 SONY 也不落人後,推出 Tablet S 產品同樣具此功能,廣告裡還強調讓 家中茶几上遙控機消失口號別具濃濃較競意味,因為他已將學習裝置設計在平板內,不像三 星僅算萬用卻無法學習,而 IPhone 雖可學習但卻多出礙眼裝置,可知這功能對於它們而言有 多麼重視。

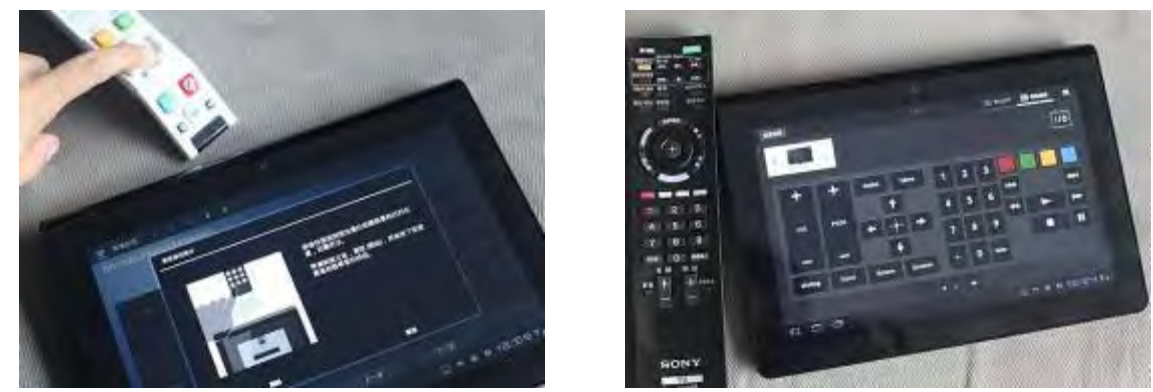

SONY Tablet S 平板電腦也具備紅外線遙控功能

以上產品大多採紅外線控制家電,萬一設備不屬於紅外線遙控就無法使用,如家中燈光 就沒輒。二來商品還標榜具單鍵巨集功能,意思就是利用一個按鍵同時開啟多個裝置,但這 一連串控制動作都是使用者預先設定好,今天若要臨時更改裡面某一項,就必須重新設定實 在很不人性化,研究目的希望先克服上述問題讓巨集功能在進化。

## 參、研究設備及器材

#### 一、研究硬體設備

(三)示波器

(一)桌上型電腦

(四)電源供應器

(二)平板電腦 For Win7 系統

(六)EP-2006 電路板雕刻機

(五)Flowcode For PIC 專用燒錄器

#### 二、研究所需軟體

(一)Visual Basic 6 編輯軟體

(二)Flowcode 程式編輯軟體

(三)Protel 99SE 電路圖(板)繪製軟體

(四)pcam549 電路板雕刻機專用軟體

## 肆、研究過程或方法

#### 一、決定溝通橋樑

平板電腦裝置上為了能讓週邊商品取得連線,都有共通標準的 I/O 埠,也就是藍芽、USB 及 WiFi當作溝通橋樑,研究的第一件要事就是先決定要使用哪一種介面,以便將來製作遠端 接收硬體控制電路,透過他控制家用燈光、空調或音響設備。

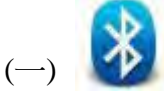

優點:耗電量極低,適合小型電子商品資料互傳場合。

缺點:雖然他採用無線電波傳送沒有方向性問題,但發射距離在空曠地區僅僅只有10公尺, 所以連穿透一道牆都有問題,僅適合短距離傳送。

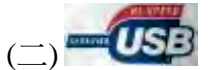

優點:市售已有無線電傳送模組可直接購買使用,且非常穩定價格也很便宜

缺點:使用時必須要將無線模組插在 USB 埠,這時平板上就會多突出一個額外裝置,使用上 易造成不方便

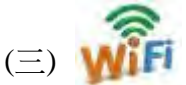

優點:採無線電波傳送沒有方向性,發射距離遠空曠地區可達到 1~2 百公尺,在室內使用還 能輕易穿透 2~3 層樓能力。

 經分析討論後選擇 WiFi當作資訊控制傳送媒介,因為他不僅距離遠利用無線電波傳送也 沒有方向性,且平板電腦上也不需要外加額外的硬體設備,符合電路精簡要件所以決定選擇 他做為研究方向。

#### 二、設定網路模組

 為了讓平板電腦上的控制資料,藉助 WiFi 信號順利將它傳送出來以便做為控制之用,經 指導老師協助建議下購買一塊有線的網路模組,內附上一片驅動光碟與操作說明書,依照操 作將參數燒至網路模組上,重要的是傳送速率定義在 9600bps。

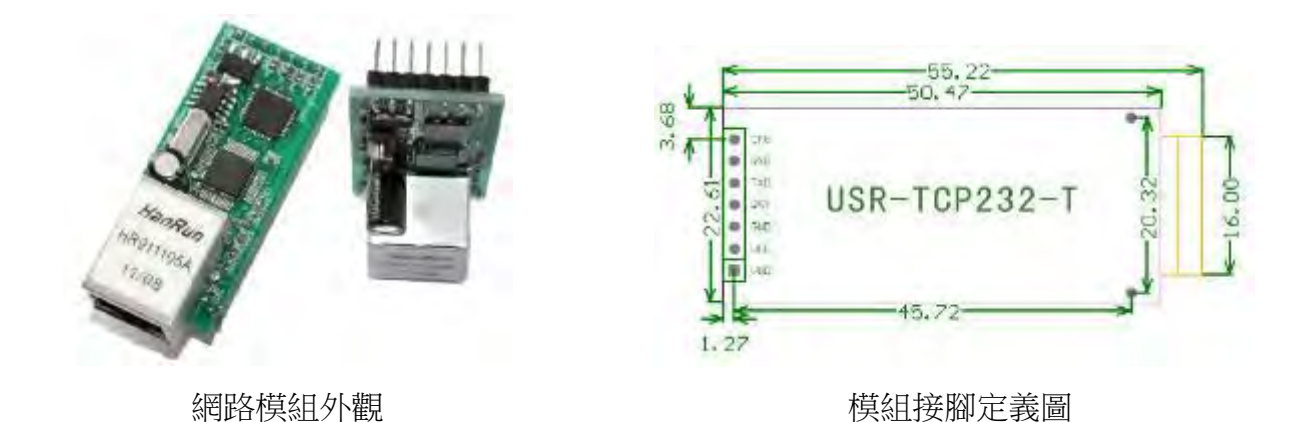

模組接腳定義:

 $Vdd - \geq E$ 電源 5V Vcc->正電源 3.3V GND->負電源 RST->重置 (接地動作) TXD->發射資料 (平板電腦藉由網路模組傳送過來資料) RXD->接收資料 (單晶片藉由網路模組傳資料至平板電腦) CFG->燒錄&讀取設定鈕 (接地動作)

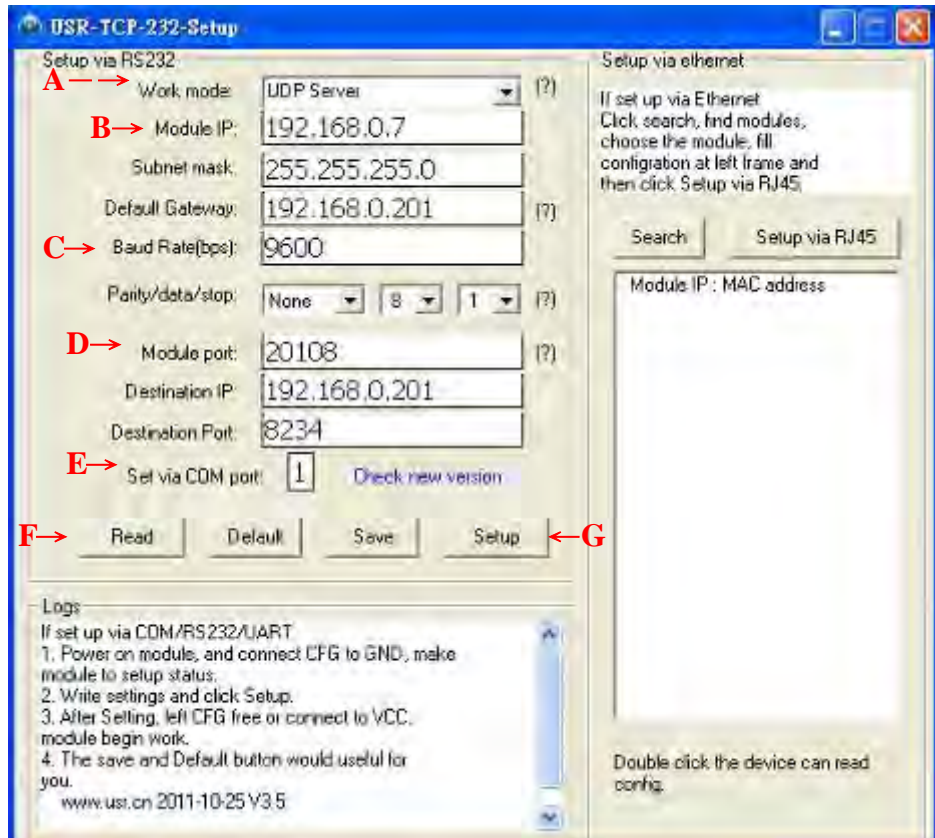

網路模組設定軟體畫面

- A->網路模組的工作模式, 。設定 UDP Server
- B->此模組 IP 位置, 預設 192.168.0.7
- C->傳送速率,設定 9600bps
- D->網路通訊埠, 預設 20108
- E->連接到電腦 RS232 埠號碼,通常都設定 1
- F->按下此按鈕可察看該模組設定情形,並呈現在上方設定欄中供查閱
- G->按下此按鈕會將全部上方所設定值燒錄到模組上

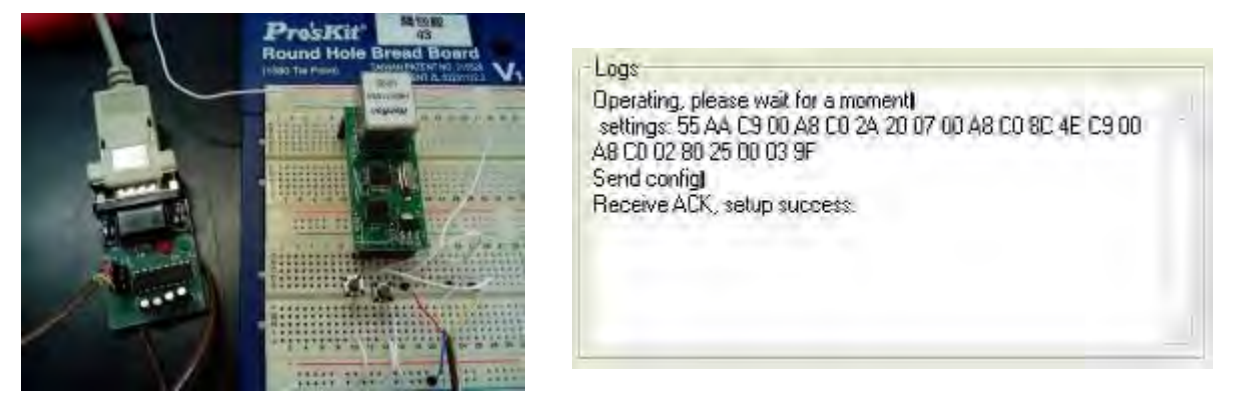

燒錄設定連接圖 病毒 医心房 医二乙二酸酮 医试验成功訊息

#### 三、製作接收板測試電路

使用在校所學單晶片實習課程,Flowcode For PIC 編輯軟體撰寫接收板測試程式,選用他 原因是 Flowcode 程式語言軟體以流程圖做為設計環境,容易接受吸收也很輕易上手操作方 便,使用者只要點擊、拖曳、放開、填空,四個動作即可完成程式設計。

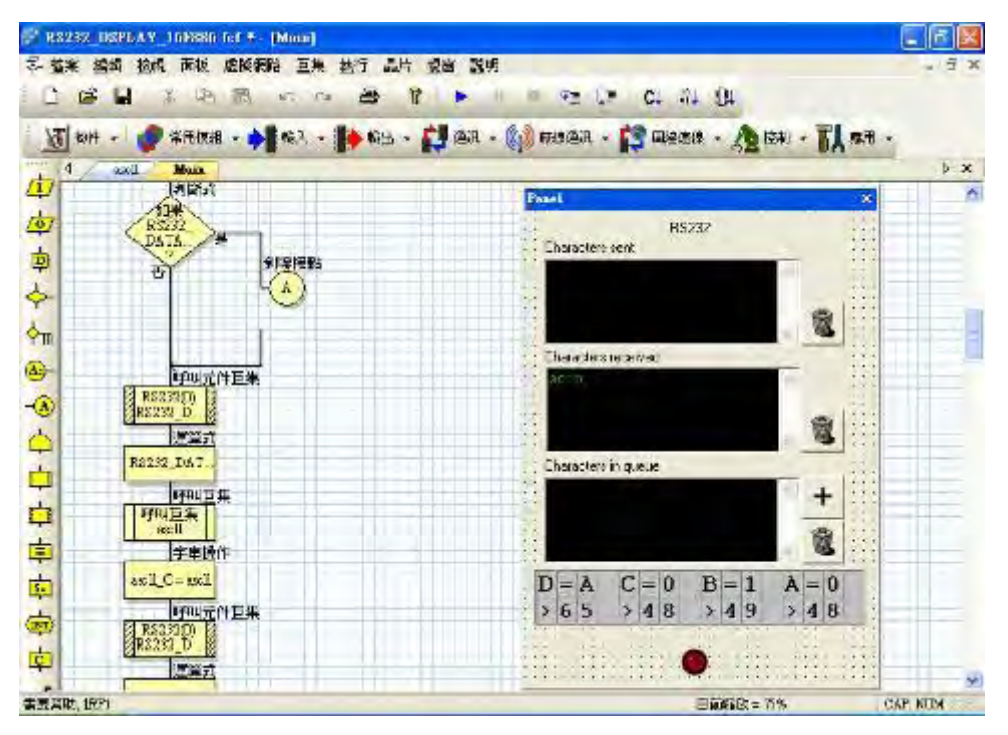

Flowode 軟體編寫接收測試程式畫面

 硬體架構部份以 7805 穩壓 IC 當做穩定電壓來源,由於使用的網路模組傳送格式為 RS232 TTL, 單晶片本身也內建 RS232 通訊埠, 所以可直接將網路模組 TX 輸出端子, 接至單晶片 RX 端來判讀資訊,另外單晶片 7 條控制線接至 LCD 模組以驅動顯示文字,最後單晶片在加 上 1 顆 LED,提供接收指示燈之用。

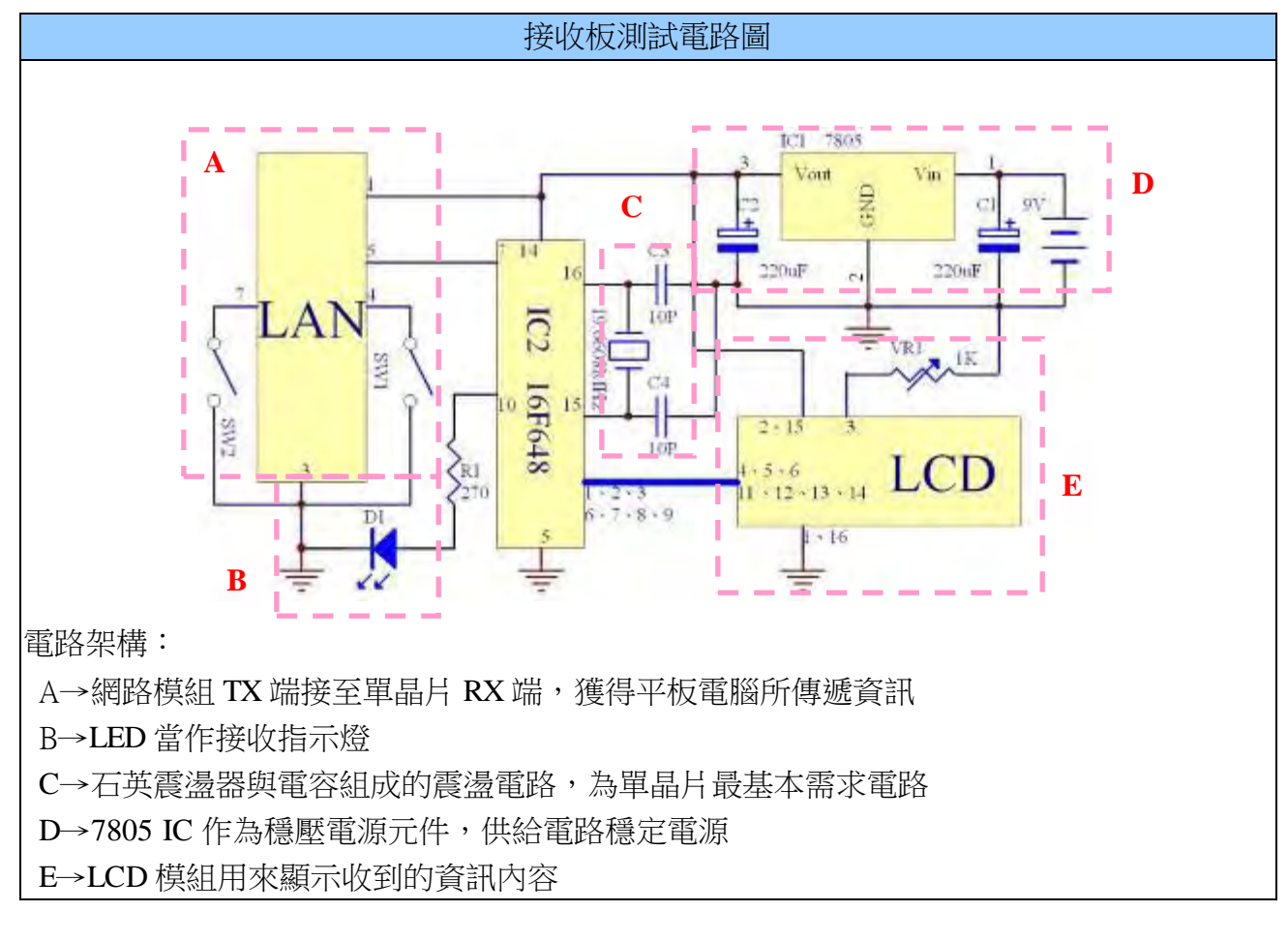

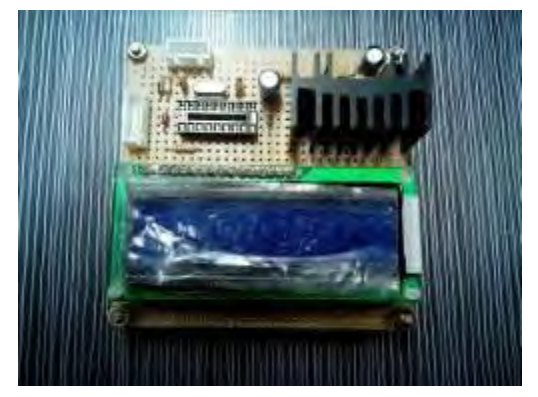

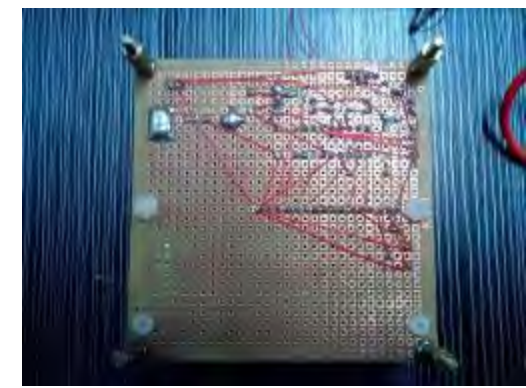

製作完成後電路板

#### 四、平板電腦發射控制程式

以平板作業系統中又區分 IOS、Android 及 Win 三大陣營,我們選用 Win 做為研究對象, 藉由所學程式語言課程中的 VB 程式編寫出控制程式。

這一階段利用 VB 圖形編輯視窗, 將控制按鈕先行設計上去, 在將程式打入程式編輯區, 利用執行鈕先測試程式是否有錯誤與利修改,最後將他封裝成.EXE 執行檔把它安裝到平板上 執行其結果

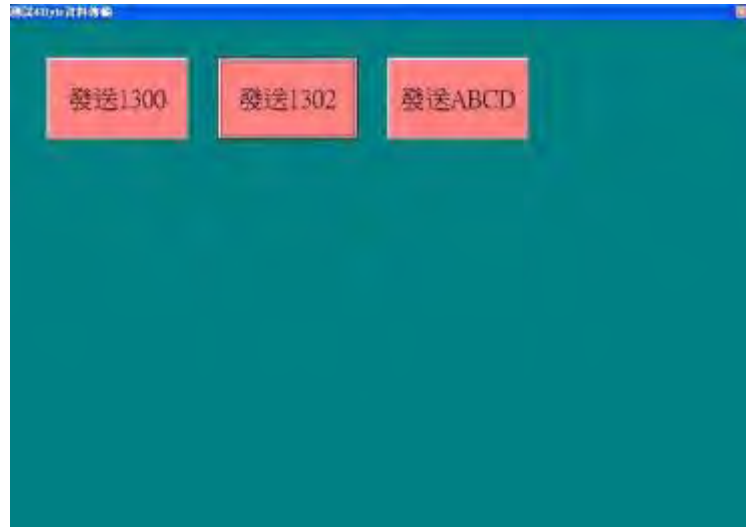

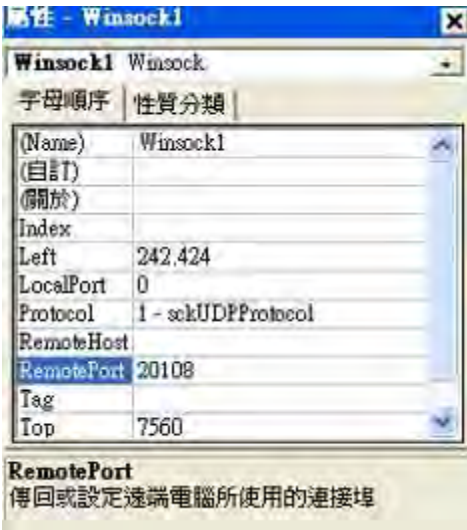

按鈕規劃畫面 Winsock 指令屬性 Port 填入 20108

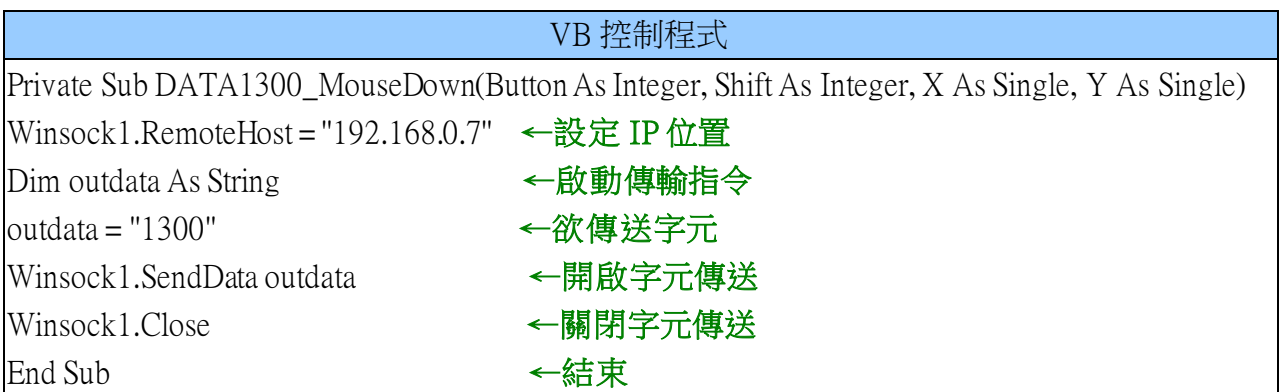

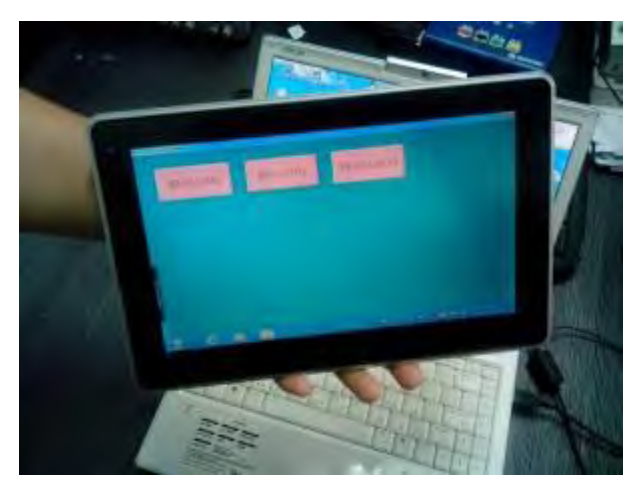

平板電腦執行程式結果

## 伍、研究結果

#### 一、資料傳輸測試

完成後接收測試板 RX 輸入端,接至網路模組 TX 輸出端,在將網路模利用網路線接到 無線 IP 分享器上 LAN 端, 並讓平板電腦與無線 IP 分享器取得連線, 在執行所寫的 VB 程式, 按下畫面上按鈕觀察接收板是否有反應,經實驗結果已順利將字元傳送過來並顯示在 LCD。

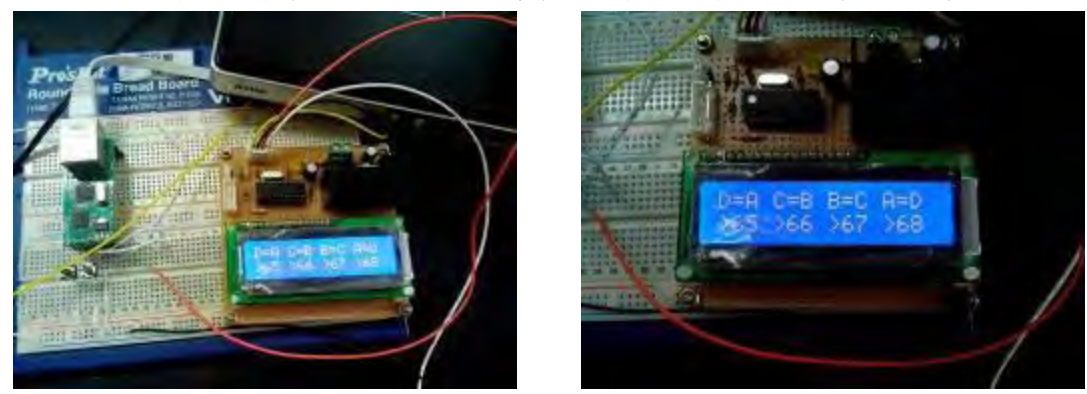

傳送字元輸出實驗結果

#### 二、電源控制電路製作

 資料傳送無誤後只要在增加按鈕並制定不同 ID 碼,就可應用他控制更多設備,於是以繼 電器當做電源控制元件,並製作一塊電源控制板。將完成後電路上單晶片 RX 輸入端,同樣 接至網路模組的 TX 端來讀取控制 ID 碼,獲取控制資訊達到遠端遙控能力。

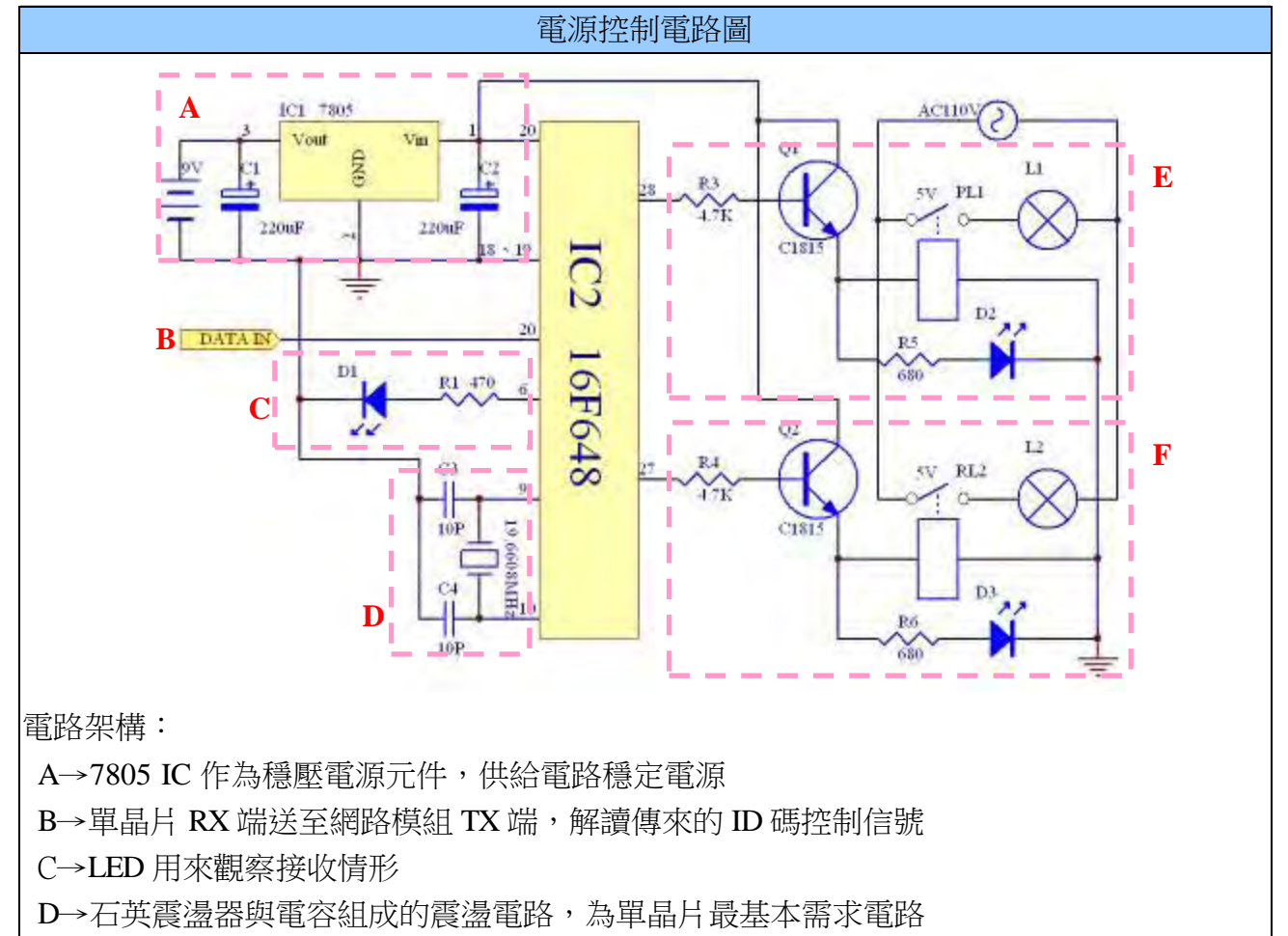

E、F→輸出端經電體體給予電流放大,以驅動繼電器控制負載燈泡電源

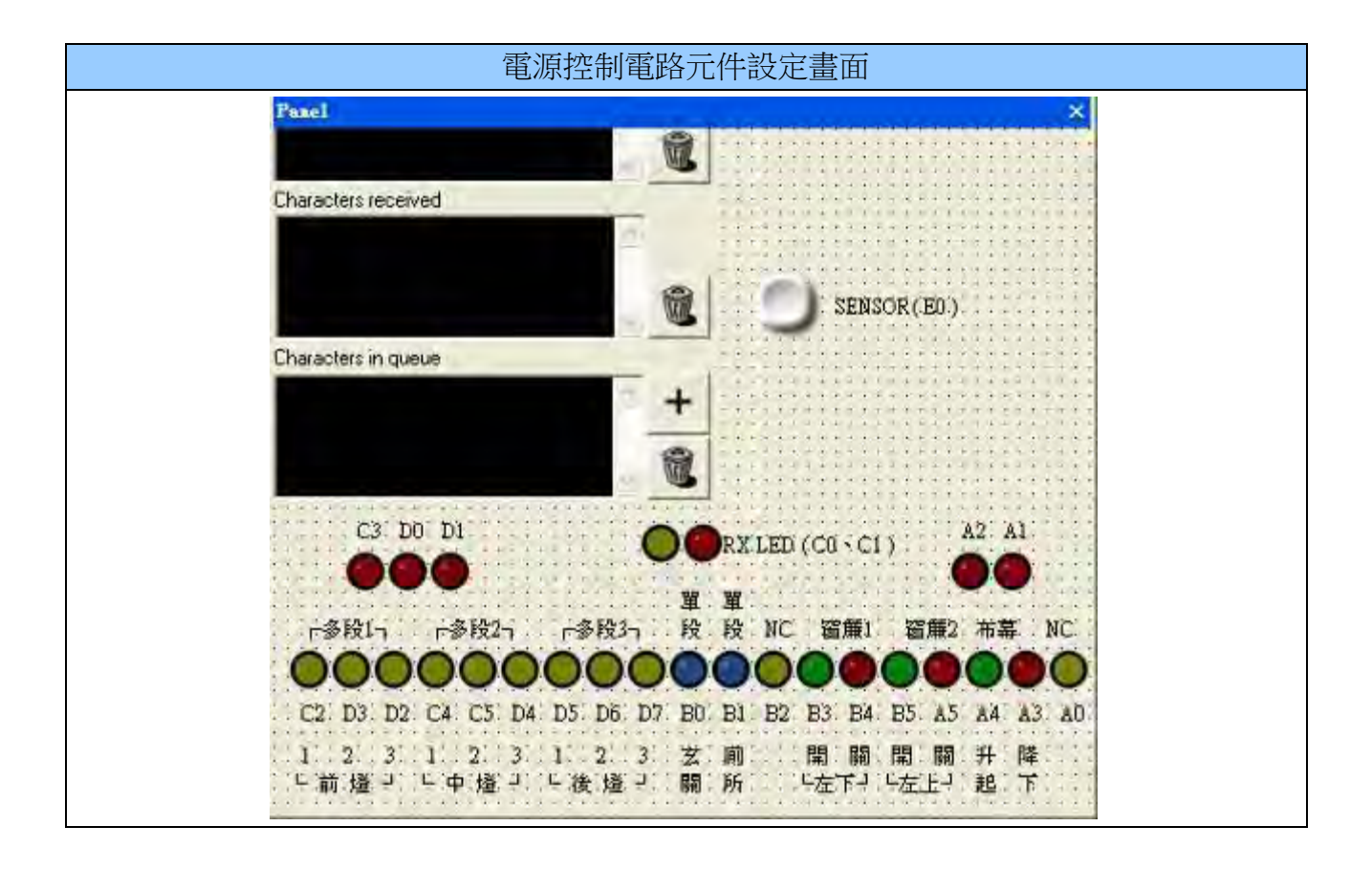

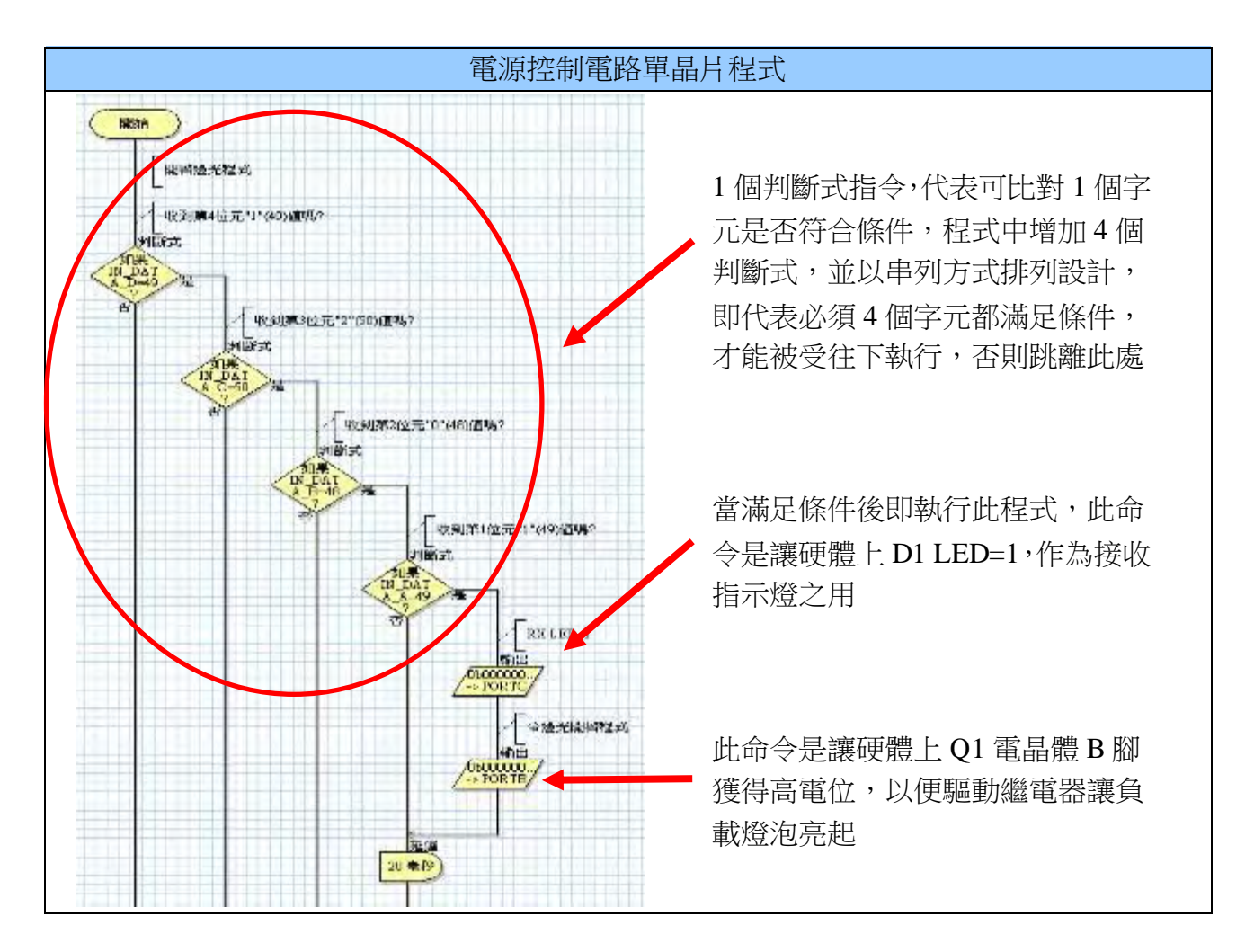

電源控制板製作過程使用 Protel電路繪製軟體,配合學校新添購一台電路板雕刻機,經 繪製不斷修正錯誤後,轉成所需檔案格式送入進行雕刻。完成的硬體進行平板電腦遙控測試, 確認是否如預期經繼電器控制燈泡 ON 與 OFF 動作。

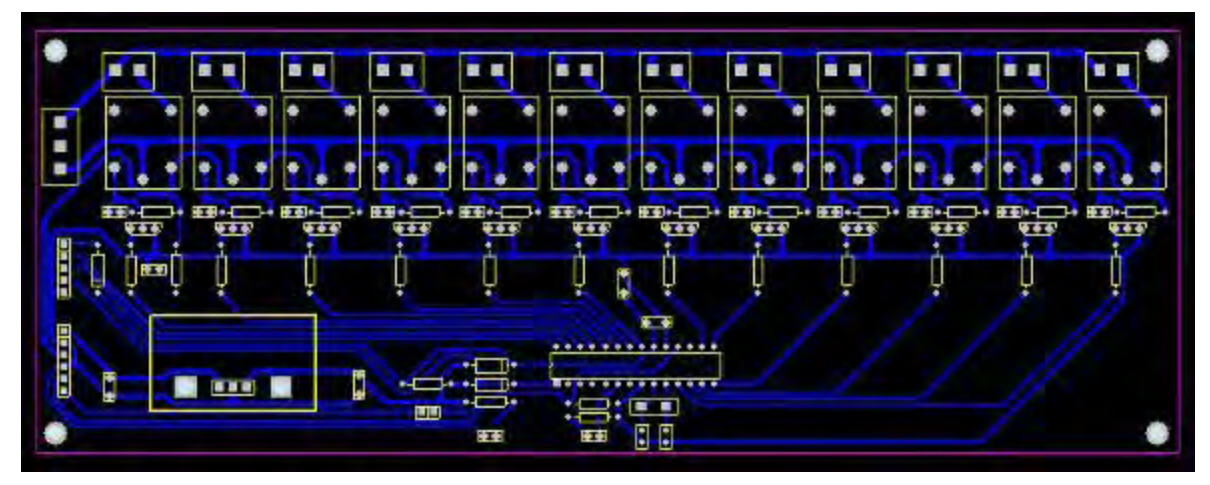

Protel繪製出電源控制板

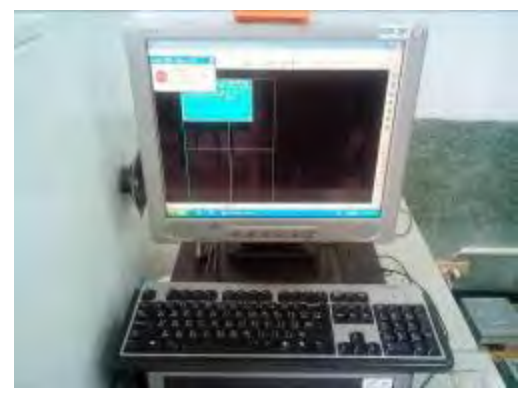

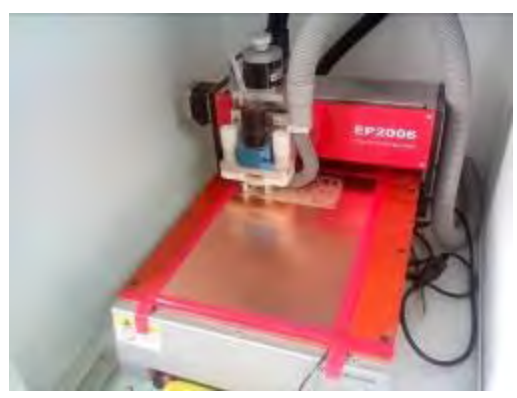

進行電路板雕刻機

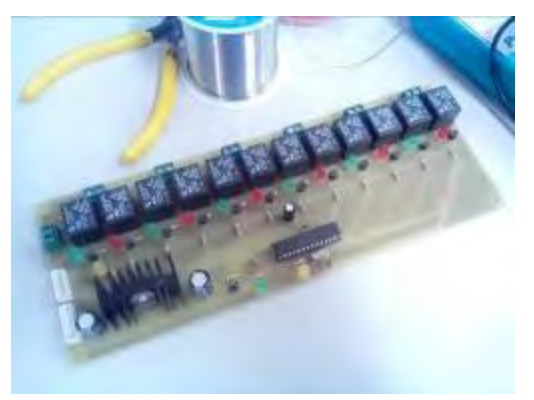

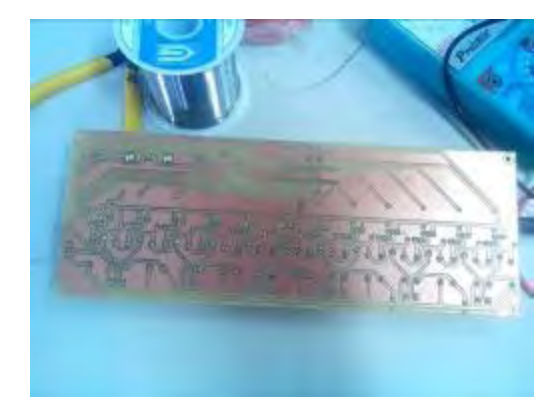

完成的電源控制板

## 陸、討論

#### 一、人性化設計**--**互動式選單

(一)市售產品缺點:

 在研究過程發現類似產品市售已有技術也很成熟,但控制過程中往往都是 1 個按鈕控制 1個功能,雖然產品上有所謂情境模式(又稱 One-Touch), 功能如同單鍵就能包辦許多繁雜設 定,不過這功能卻是死板板,沒有辦法依照自己今天的需要任意改變其狀態,必須運用手動 方式觸控螢幕上按鈕來調整。

 這好比要在家看場電影,假設家中有一部 42 吋液晶電視與可播放大螢幕投影機,播放器 則有藍光播放及利用硬碟儲存的多媒體播放機各 1 台。若今天父親從租出店租一片藍光片, 要採用投影機來觀看,但明天換成哥哥從網路下載影片,要改多媒體來播放並以電視機來欣 當,這樣方式採市售產品的 One-Touch 設計, 就必須有 4 個按鈕讓使用者選擇, 須求越多當 然組合就也就更多,可能就不只 4 個按鈕才能解決。

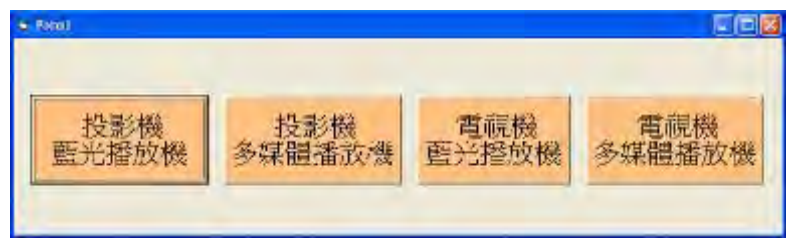

採用市售 One-Touch 設計必須以 4 按鈕提供選擇

(二)解決方法:

針對這缺點控制改採互動式選單設計,依今天的需求輸入你要使用的設備,控制器收到 訊息後,會依照選項做器材控制動作。

如何滿足互動式選單功能,於是我們在發射端 VB 程式裡加入 1 個資訊看板,旁邊放置 供選擇按鈕,每一個按鈕都制定不同 ID 碼,例如投影機機制定 1A0A 字元,當使用者按下便 會將按鈕上文字,呈現在資訊看板上供選擇確認,ID 碼也會藉由 WiFi 傳送至控制板上獲得 控制資訊。

資訊看板 VB 程式 Private Sub 投影機 Click() P102 呼叫小幫手\_看電視\_欣賞類別.Show ←秀出此頁畫面 P102 呼叫小幫手\_看電視\_欣賞類別.T2 = "投影機"\_ ←將投影機文字丟到 Label T2 裡 P102 呼叫小幫手\_看電視\_欣賞類別.T1 = T1 ←前一頁 Label T1 裡文字複製到此頁 Label T1 Me.Hide ←隱藏上一頁畫面  $\vert$ outdata = "1A0A" ←欲傳送字元 Winsock1.SendData outdata ←開啟字元傳送 Winsock1.Close ←關閉字元傳送 End Sub ←結束

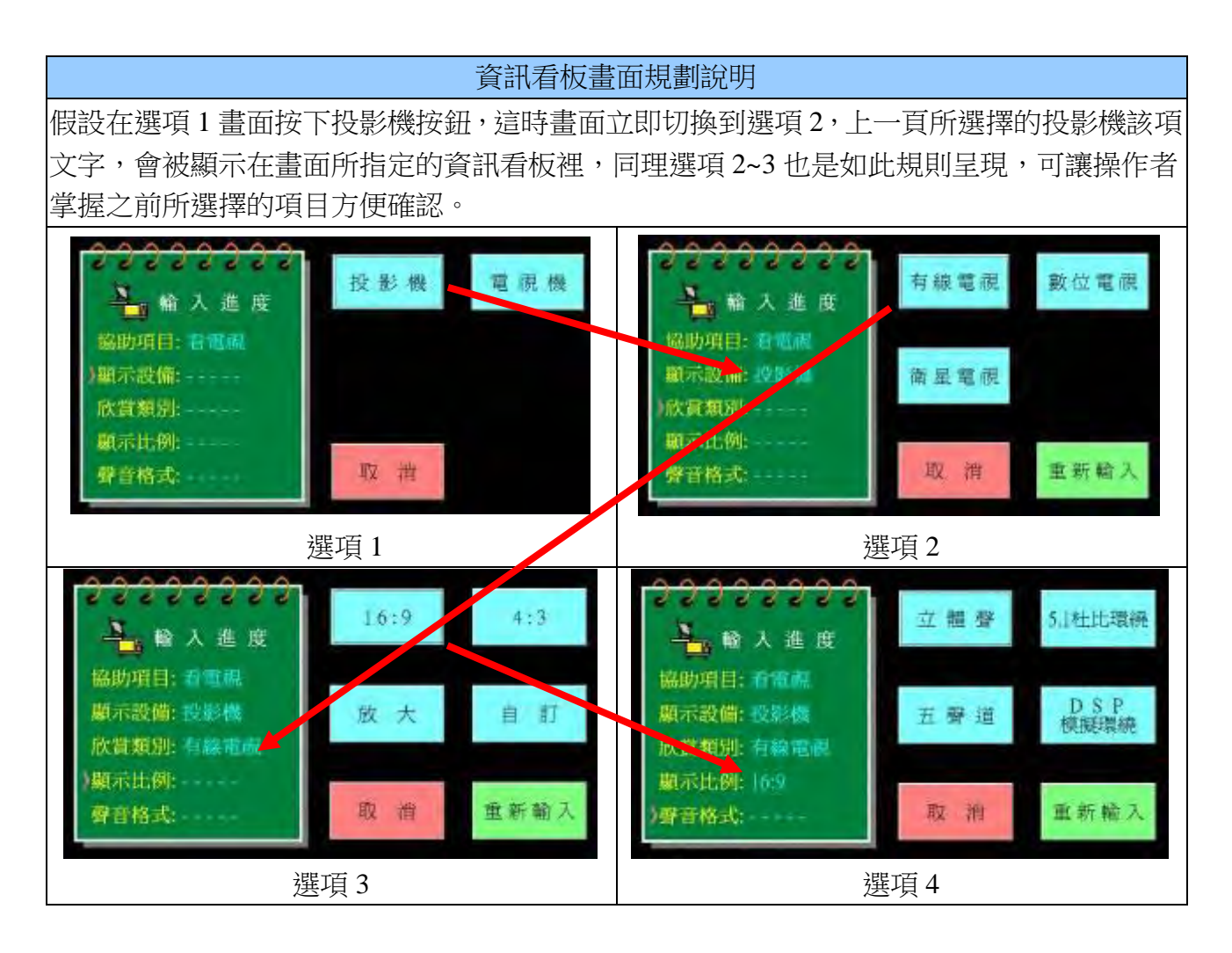

而控制板上單晶片程式設計架構先新增多組旗標,例如 Projecor 變數代表投影機,當收 到指定 ID 碼 1A0A 字元則令 Projecor 旗標=1,就能記住使用者選擇甚麼控制項目,在控制排 程上則加入「判斷式」指令,當程式執行後便會依照規劃開啟控制設備達到預期的功能。

| 變數名稱         | 變數類型<br>×,  | 加入新變數    |
|--------------|-------------|----------|
| Projector    | <b>BYTE</b> |          |
| Television   | <b>BYTE</b> | 御井長幸     |
| Star_TV      | <b>BYTE</b> |          |
| Speaker_2CH  | <b>BYTE</b> | 重击标合金文   |
| Dolby_AC3    | BYTE        |          |
| <b>Disc</b>  | <b>BYTE</b> | 至灯二1     |
| Radio        | <b>BYTE</b> |          |
| Magnify      | BYTE        | (见用 les/ |
| Speaker 5CH  | <b>BYTE</b> |          |
| Stereo       | BYTE        |          |
| Original     | <b>BYTE</b> |          |
| $V$ 43       | <b>BYTE</b> |          |
| Auto_Connect | BYTE        |          |
| $V$ 169      | <b>BYTE</b> |          |
| Direct       | <b>BYTE</b> |          |
| ₹.           |             |          |

變數管理員新增旗標

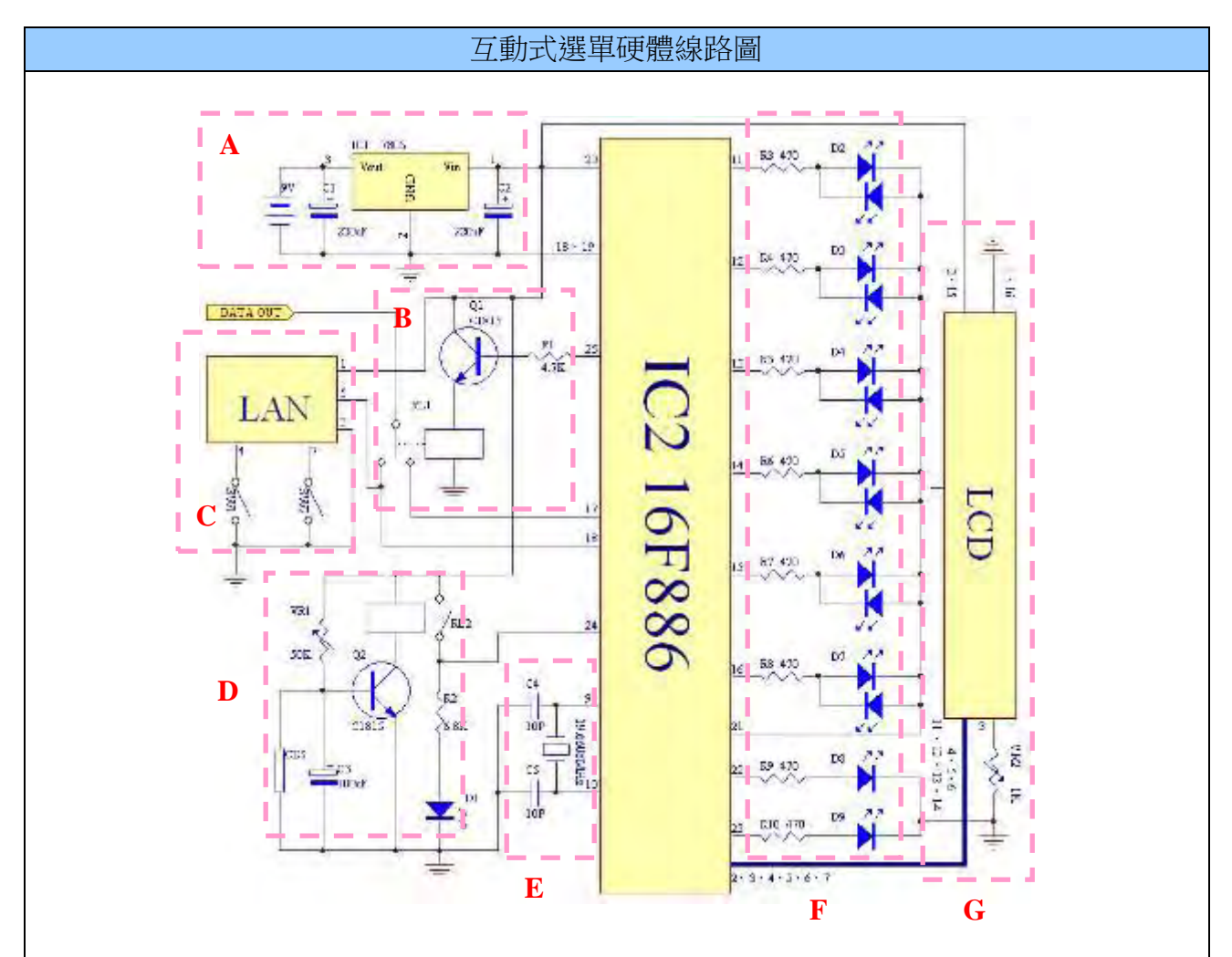

電路架構:

A→7805 IC 作為穩壓電源元件,供給電路穩定電源

- B→當執行互動式選單令單晶片 25Pin=1,在經電晶體電流放大驅動繼電器,此時 17Pin TX 端與繼電器 COM 端相接,傳送資料至其他板子下達命令控制
- C→網路模組 TX 端將平板電腦所傳遞資訊, 傳至單晶片 RX 端獲得訊息
- D→以 CDS 作為環境光線感測元件,用於排程內規劃白天或晝夜,是否欲控制設備開或關的 參考依據之用
- E→石英震盪器與電容組成的震盪電路,為單晶片最基本需求電路
- F→LED 用來當作指示之用,因單晶片接腳數量限制,故設計6顆雙色 LED,選7個控制腳 有 12 種變化指示,剩下 2 顆 LED 用來接收與執行指示之用
- G→LCD 模組用來顯示相關訊息,如互動式選單下所選擇項目,透過它了解收到資訊是否 一致

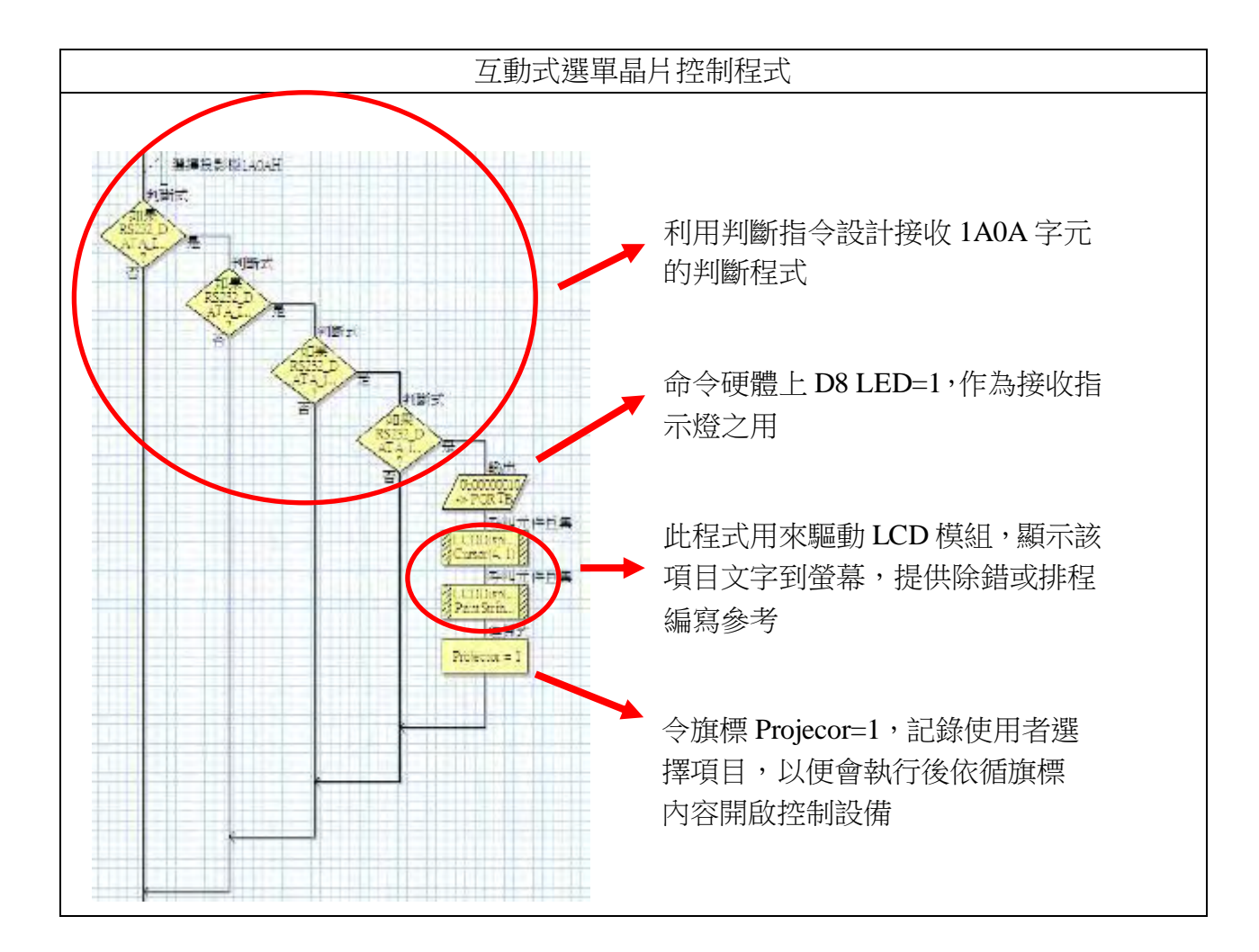

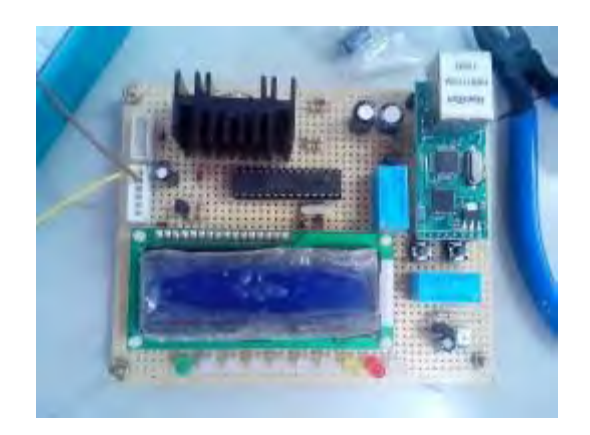

互動式控制板--零件面 原子 医二乙二乙二乙二乙二二乙二二乙二二乙二

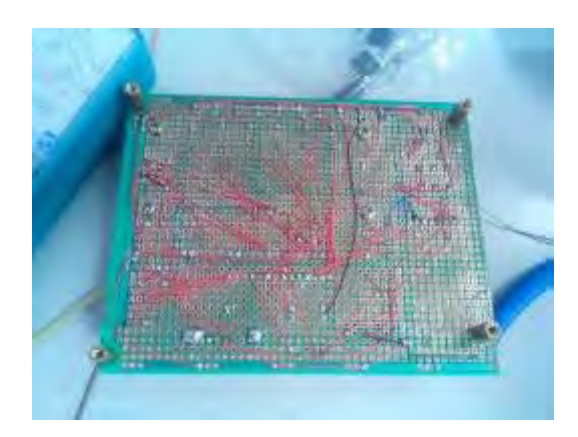

#### 二、人性化設計**--**紅外線遮斷器

(一)市售產品缺點:

 設計 1 個 One-Touch 按鍵來完成所有「看電影」動作,不能僅單靠發射紅外線信號來打 開電器產品電源,主要是因為絕大多數產品遙控器電源鍵都是屬於單鍵雙功能,意思就是可 命令 ON 與 OFF,對人來說要判斷這電器產品狀態其實很簡單,只要用眼睛觀察就可知道, 再決定是否要壓遙控器上的電源鍵。

但市售的家電控制器根本就沒有所謂「眼睛」來得知電器狀態,所以仿間最普遍呆板解 決方式,就是採用繼電器以「總電源斷電」方式來解決問題,但這樣應用在投影機時,會導 致燈泡無法完全降溫,而使壽命變短更容易損壞問題。另一個缺點則是這樣方式斷電狀態下, 若年長者不能接受平板電腦或某天它故障了,就無法改用原有遙控器來控制機器,除非把這 裝置移除掉才能解決。

(二)解決方法:

根據「總電源斷電法」缺點,必須設計可讓機器類似「人眼」功能,希望以不改變原有 設備、易安裝,掌握視聽器材設備狀態,得以準確控制使用者的需求。

記得有一次上國防課程,因觀看宣導影片協助教官安裝視聽設備,當時由於倉促誤將喇 叭聲音輸入端,接到播放機影像端造成喇叭不是發出影片內聲音,而是產生刺耳嗡嗡聲響, 而且不管畫面是紅白綠甚至是黑色,這聲音從不間斷的發出,但只要關掉播放機電源這聲音 就隨之消失,於是研究過程中利用示波器觀察 Video 影像信號,發現信號會根據書面不同有 所變化但卻會持續而不會消失,所以我們從這靈感想出若能偵測這信號,就可判別視聽器材 是否處於開或關作為控制依據。

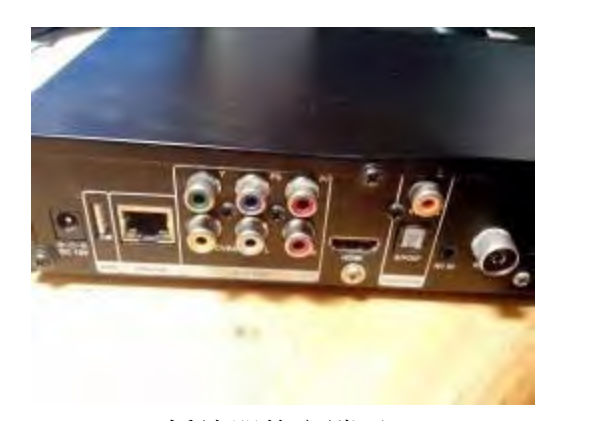

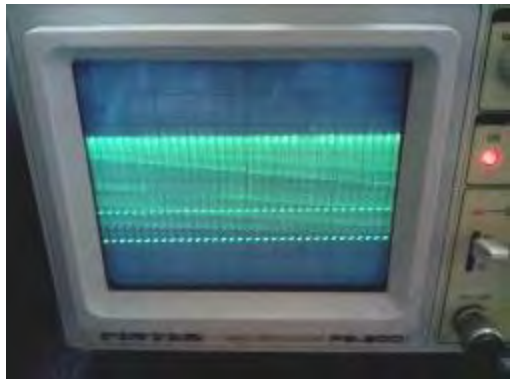

播放器後方端子 インスコントランド 原來的 Video 信號

但是這信號準位非常低最高也僅 1Vp-p, 送至單晶片內判斷會被視為 0, 且交流信號根本 無法直接讀取,於是在老師協助下先將這影像信號,利用 OP-AMP 先予以放大得到約 4V,在 經二極體與電容同等電源濾波原理,信號終於變成穩定直流成份,就可運用這電壓 4 與 0V 之 間變化,送至控制晶片內判斷視聽器材狀態。

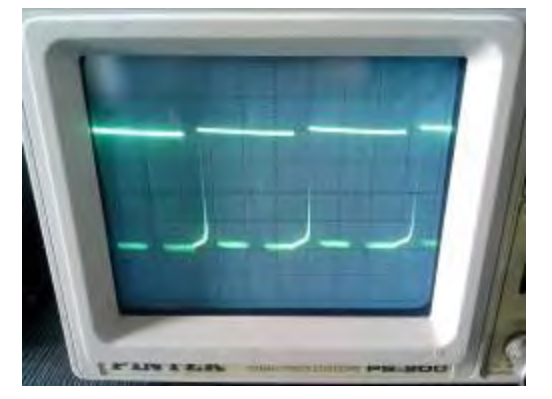

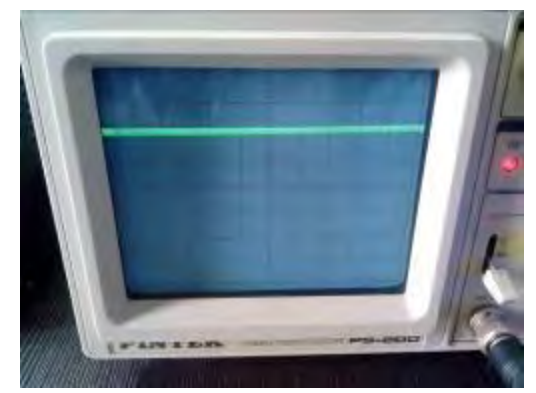

經放大後的影像信號 离开 医二乙酸 化冷的信號變成直流成份

為了能操控以紅外線遙控的家電設備,向鄰近科技大學借一台紅外線學習模組,將所有 欲控制家電遙控器信號都學習進去,在製作一塊紅外線遮斷發射器,發射速率設成 2400bps, 上面設計 4 個按鈕當按下時,單晶片 TX 端分別送出 100A~D 資料,信號在送入 2 個 NAND 與電阻及電容,組成 39KHz 震盪信號並混波後,經紅外線發射二極體傳送出去,最後這信號 也學習到紅外線學習模組內,提供以後紅外線遮斷接收器命令之用。

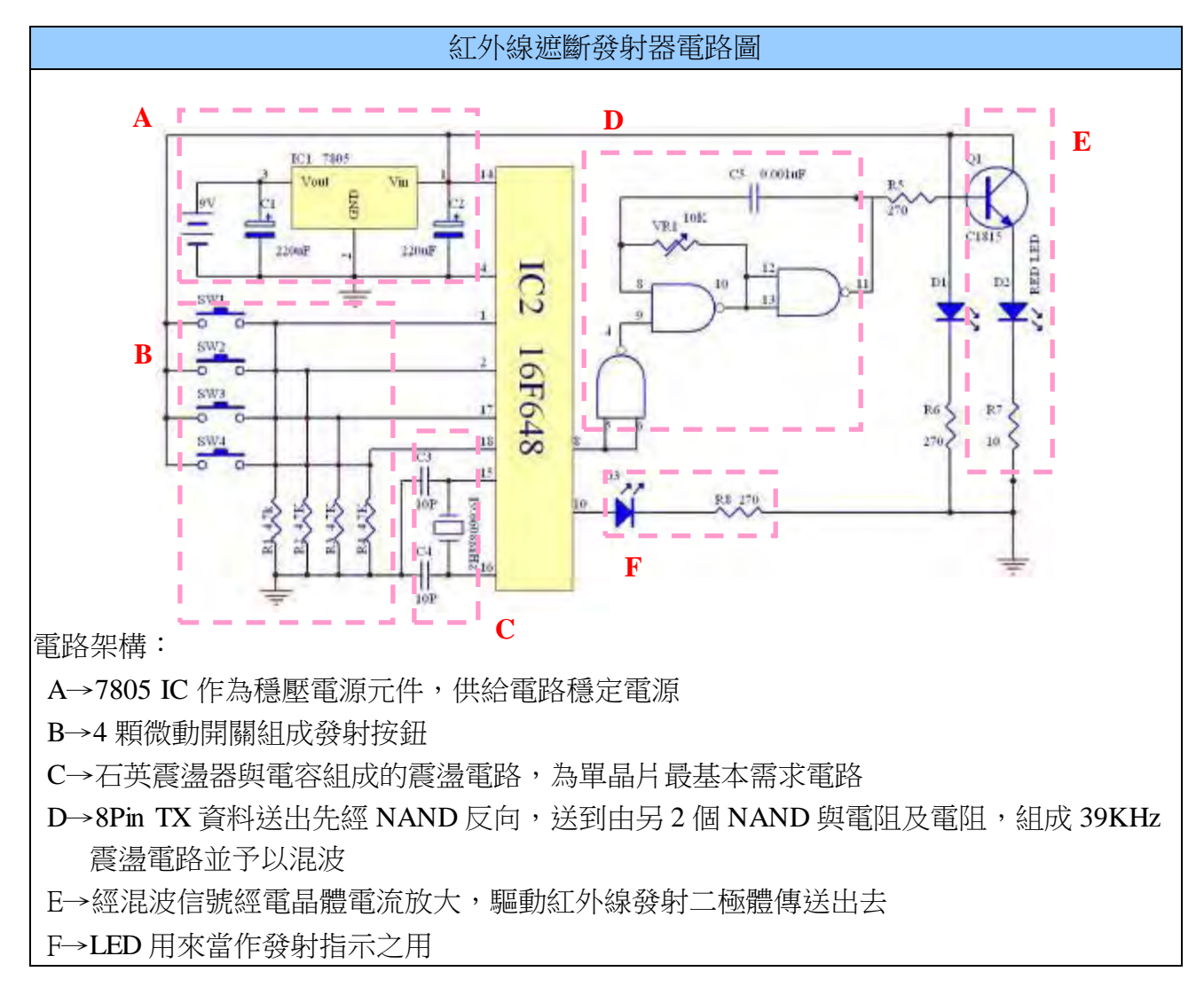

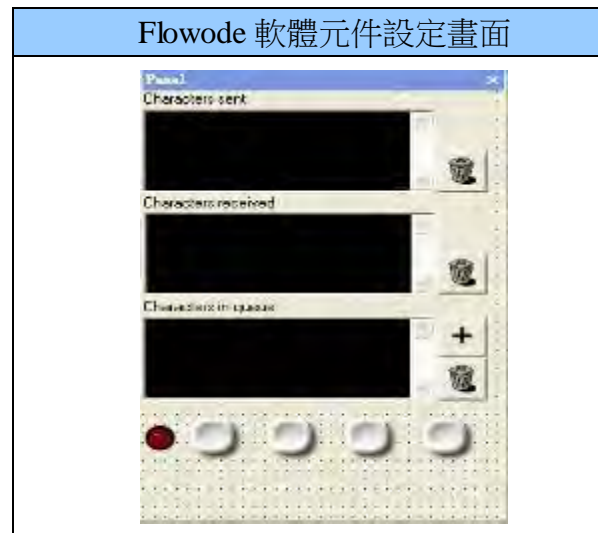

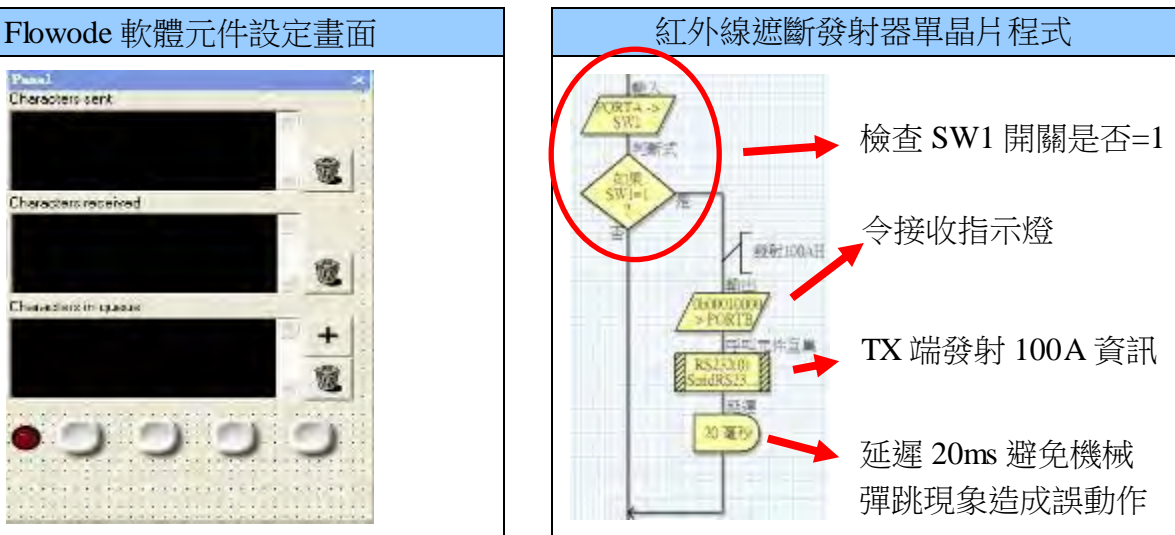

遮斷器接收端部份以紅外線接收模組來擔任,收到資料分別送入單晶片判讀資訊與混波 雷路內,平時控制器未傳來遮斷控制命令時,收到的任何紅外線信號,都會再經由遮斷器轉 發出去到視聽設備上得以控制,所以跟平時遙控沒什麼兩樣。

假設遮斷器收到如開啟命令 100B 資訊,這時單晶片先讀取 OP AMP 所送出的電壓值, 0V 代表視聽器材是呈現關閉狀態,這時就會開放讓遮斷器做紅外線轉發工作,若 1V 則得知 設備處在開啟中,即命令電路 Q2 電晶體將紅外線信號接地,達到無法轉發工作,避免收到 遙控器電源開啟命令,反倒讓視聽器材變成關閉現象。

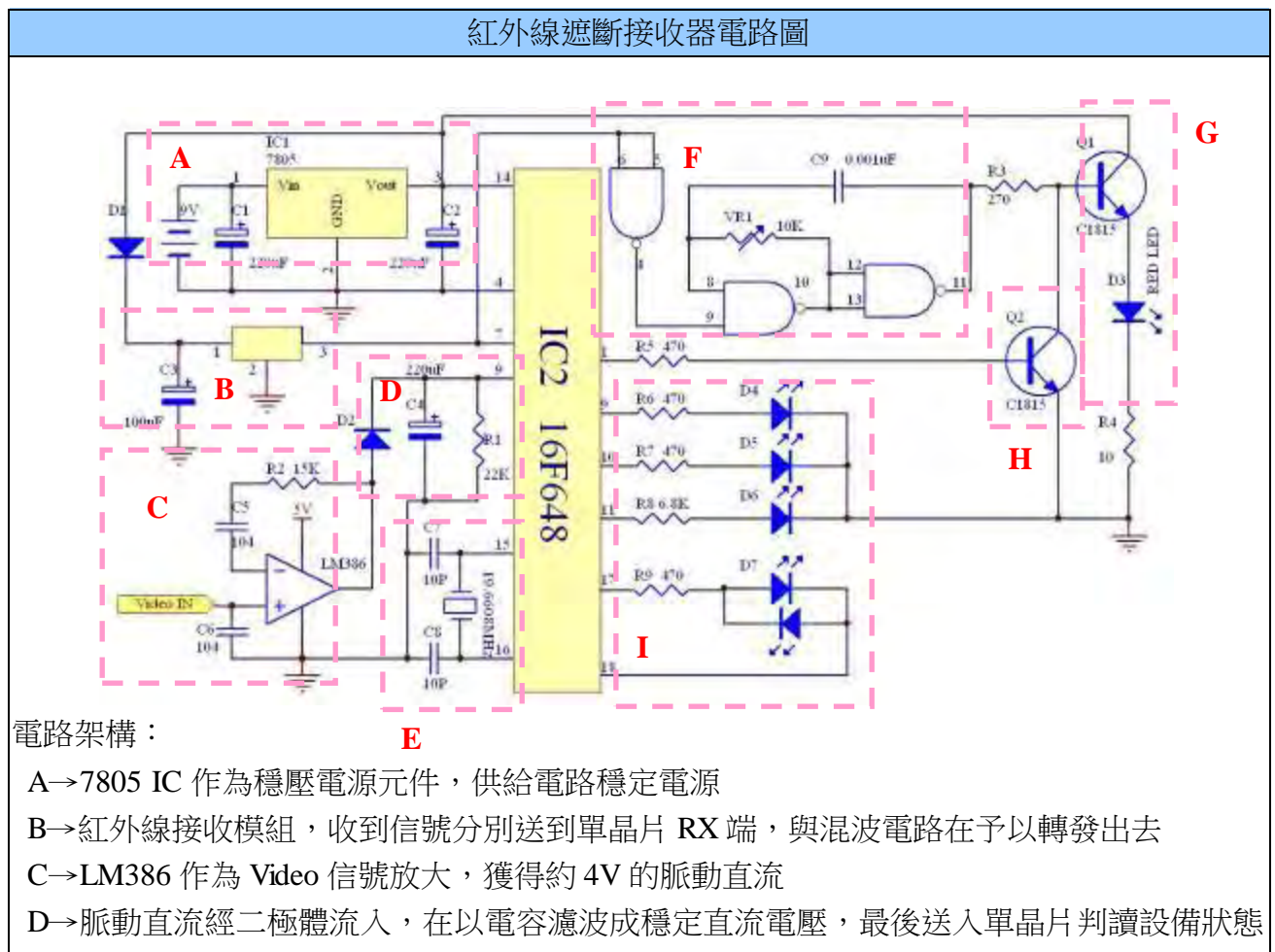

E→石英震盪器與電容組成的震盪電路,為單晶片最基本需求電路

F→來自紅外線接收模組資料,先經 NAND 反向在送入另 2 個 NAND 與電阻及電阻,組成 39KHz 震盪電路並予以混波

G→經混波信號經電晶體電流放大,驅動紅外線發射二極體傳送出去

H→當 1Pin 送出命令欲控制紅外線遮斷時,因 Q2 B 腳=1 使得 Q1 B 腳上原有混波信號,經

由 Q2 C 到 E 腳接地,這時 Q1 截止工作讓紅外線無法驅動發射獲得遮斷任務

I→LED 用來當作接收、轉發,遮斷及影像偵測指示之用

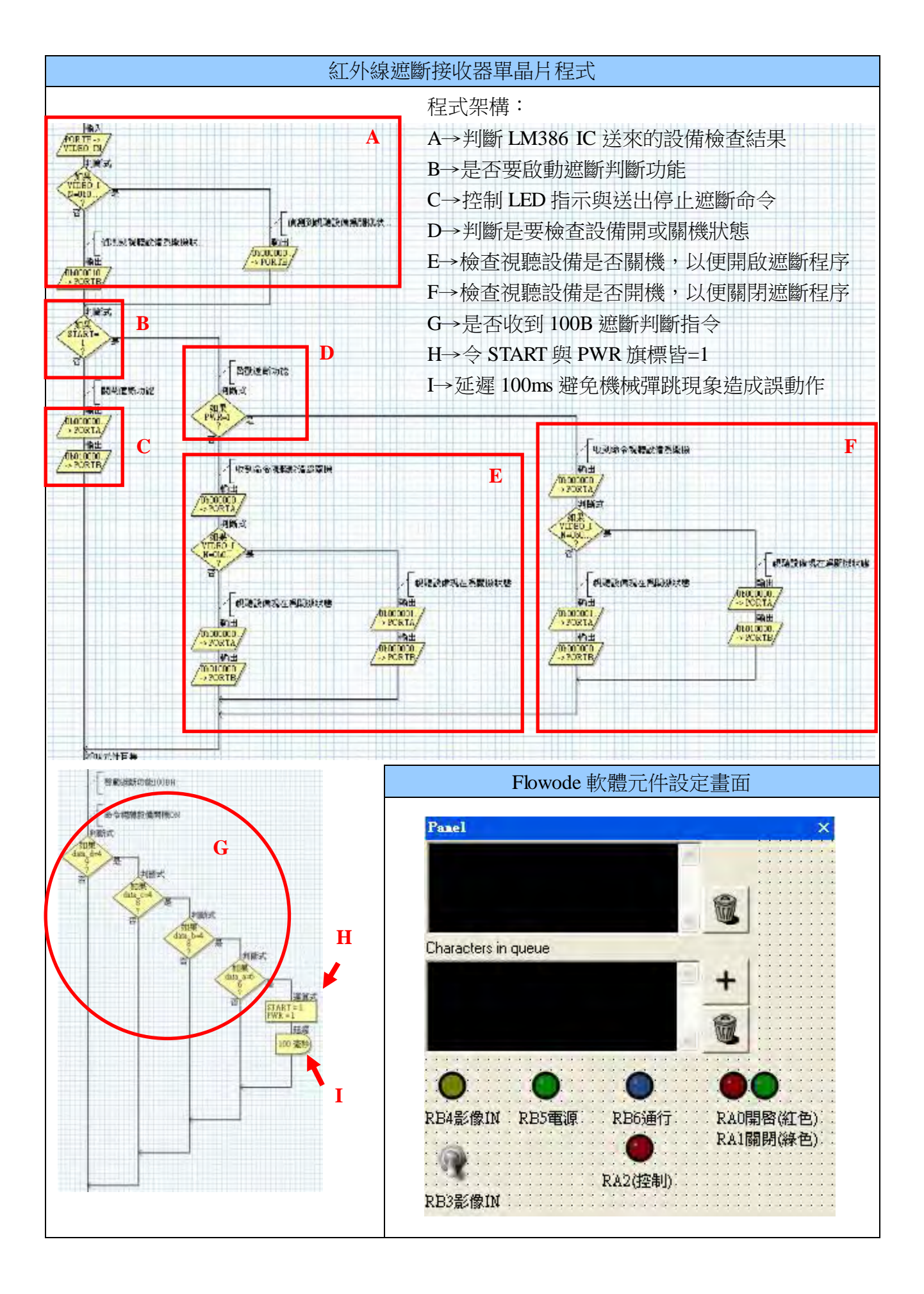

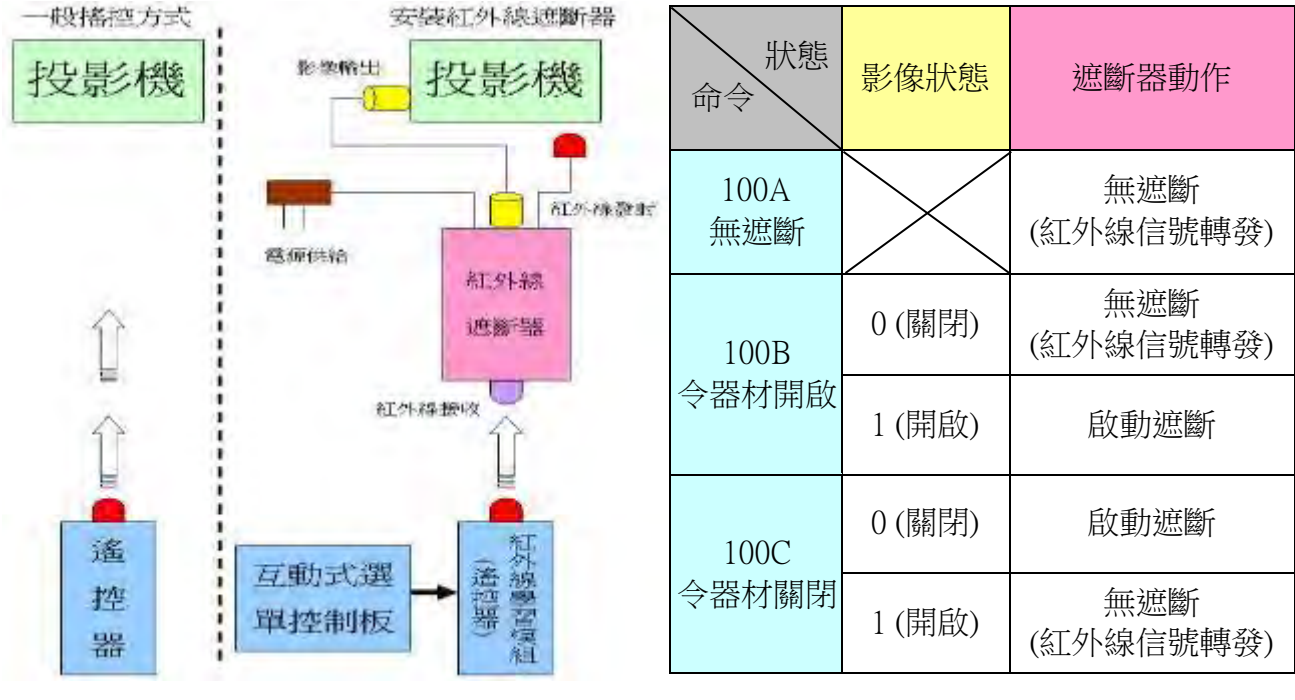

遮斷器控制原理架構圖

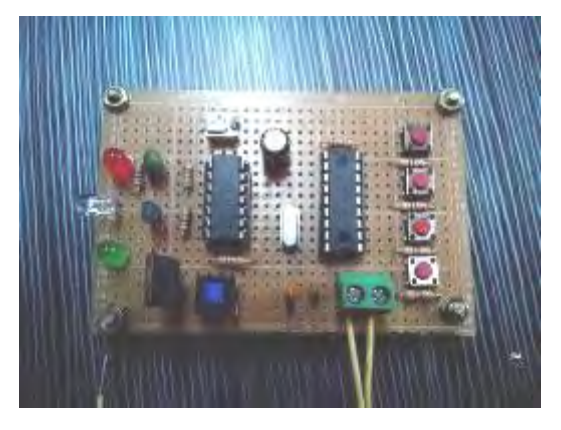

紅外線遮斷發射器硬體板

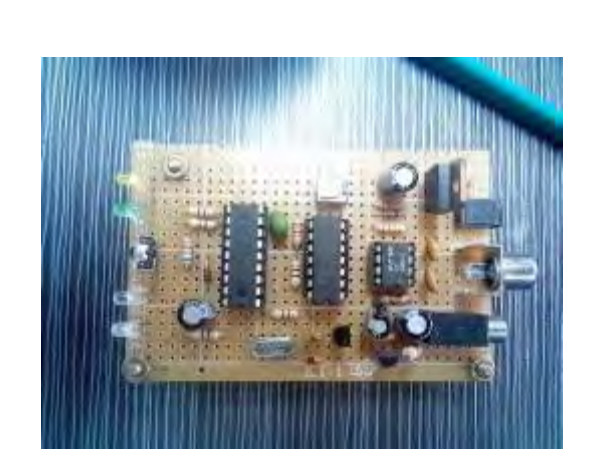

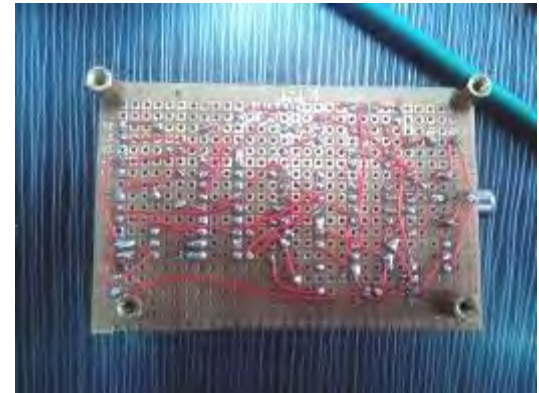

紅外線遮斷接收器硬體板

 最後如何與互動式選單結合得到完整控制目的,就是在排程程式內有命令紅外線學習模 組發射電源控制前,加入遮斷器控制指令,意思就是控制器雖然傻傻依排程控制設備,但卻 不知設備已開啟的盲點,將這問題全交給遮斷器來判斷。又因控制器與遮斷器之間是利用紅 外線傳遞信號,使用時放置在視廳設備旁即可,這樣就不必拉線到控制主機,減少雜亂又易 安裝使用。

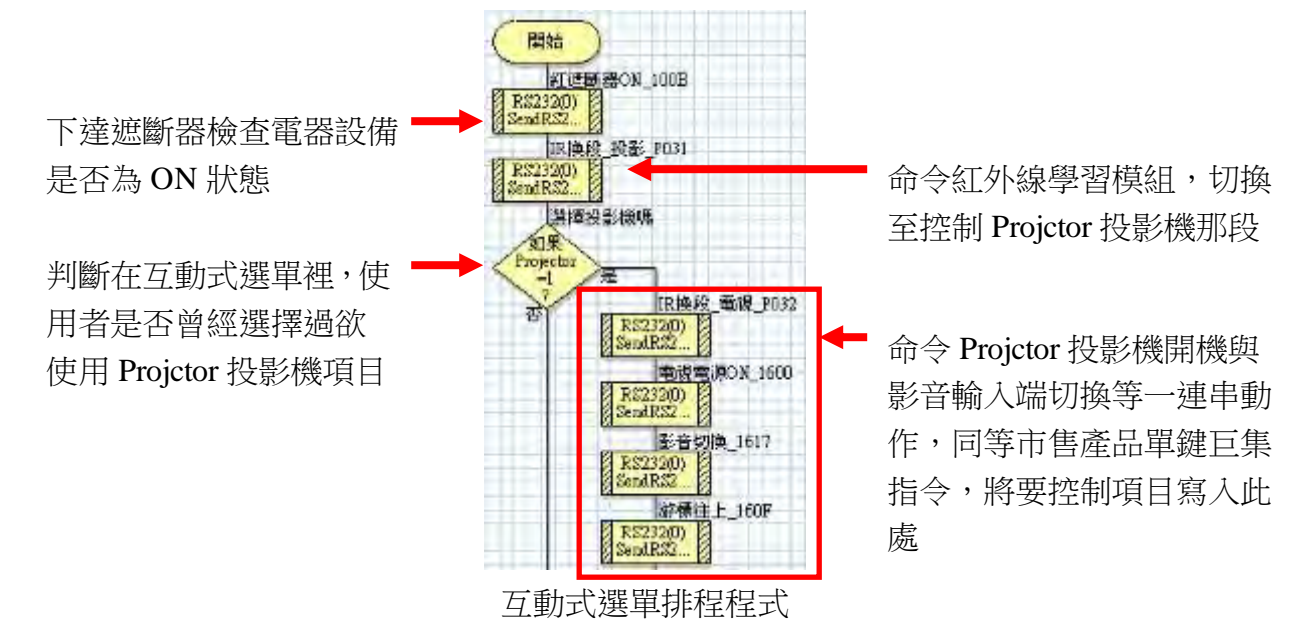

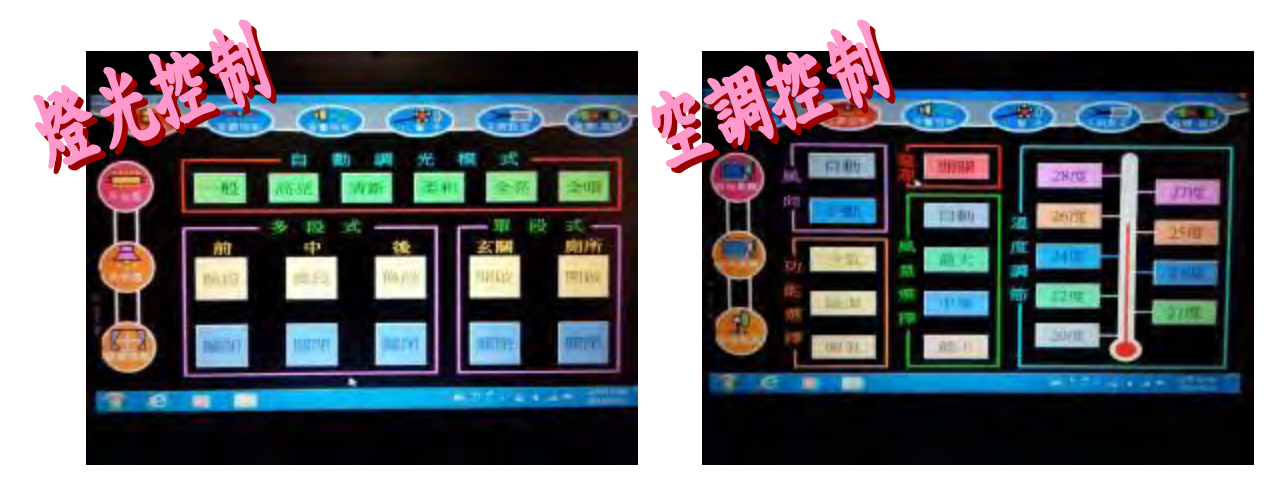

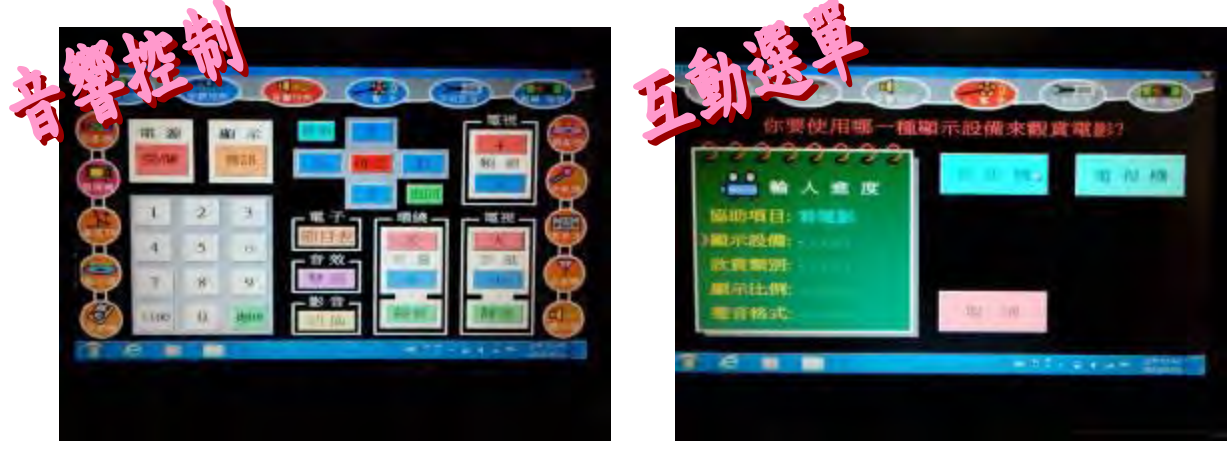

平板電腦各控制頁面經排版與美編設計

## 柒、結論

歷經 6 個月努力正要完成整個研究同時,看到國內 HTC 宏達電也為了對抗國外三星大 廠,於今年3月份又推出機皇 New HTC one, 也標榜具内建紅外線遙控功能,又增添一台可 控制家電產品。

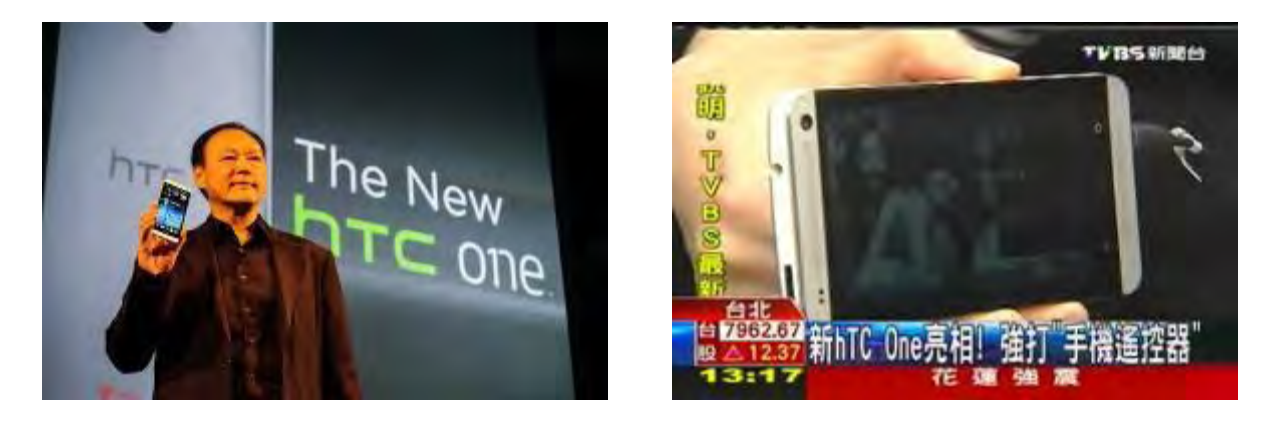

新 HTC One 手機亮相整合遙控器功能

在實際應用面上,想起在學校某一天上著通適課程,借用視聽教室安排觀看有關教學課 程影片,老師因對機器操作不夠熟悉,甚至還一邊操作一邊看著以前抄來的筆記,喃喃自語 說著「不是這樣弄怎麼還是不行」,最後無解了只好找救兵協助處理,追述其原因原來是上 1 節借的班級,沒將一些功能調整回來,就算看著小抄死方法也沒辦法順利播放影片,這個 問題把他交給互動式選單功能,不同班級輸入欲控制的視聽設備,這樣就可以滿足大家需求。

此外互動式選單上所設計的按鈕少且精簡化,對於年老不懂視聽操作者更是非常適合, 在搭配紅外線遮斷器確認視聽設備電源狀況二者整合下,讓控制器就能準確幫你輕鬆搞定一 切。

## 捌、參考文獻

王世陽、吳明哲編著 (2004)。Visual Basic 中文版學習範本 (8-17~8-37 頁)。松崗圖書 詹東功 陳天利編著 (2008)。微電腦控制串並列埠控制 (11-15~11-33 頁)。台科大圖書 陳永達 詹可文編著 (2009)。微電腦控制--專題製作 (5-2~7-52 頁)。全華圖書 柯南 編著 (2006)。Protel99 SE 電腦輔助電路設計與分析 (32~140 頁)。台科大圖書 編輯部編譯 (2001)。最新產業用線性 IC 規格表 (114~115 頁)。全華圖書 相田泰志原著 高敏雄編譯 (1999)。最新 COMS IC 規格表 (32~33 頁)。全華圖書 Matrix Flowcode 官網網站(英國) http://www.matrixmultimedia.com Microchip PIC 台灣分公司網站 http://www.microchip.com.tw

# 【評語】**091009**

- 1. 本作品使用平板電腦,整合各家電,提供互動式選單,讓使用 者更加方便控制各家電產品。
- 2. 本作品系統實作相當完整,具有實用性。
- 3. 本作品使用時須將原家電之紅外線遮蔽,改接本系統之電路, 為一缺點。
- 4. 本作品目前使用平板電腦控制,建議改為手機,作業系統亦建 議採用 Android 或 iOS, 以利增加其普及性。